## **Upgrade Utility Guide**

Oracle Financial Services:

Anti-Money Laundering |Fraud| Trading Compliance |Broker Compliance |Energy and Commodity Trading Compliance|Enterprise Case Management| Know Your Customer |FATCA Management

*Release 6.1.1 September 2013*

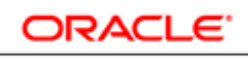

**FINANCIAL SERVICES** 

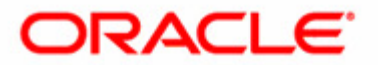

# **Upgrade Utility Guide**

## Oracle Financial Services:

Anti-Money Laundering |Fraud| Trading Compliance |Broker Compliance |Energy and Commodity Trading Compliance|Enterprise Case Management| Know Your Customer |FATCA Management

*Release 6.1.1 September 2013* 

Document Control Number: 9MN12-0015 Document Number: UG-13-OFS-0015-6.1.1-01

Oracle Financial Services Software, Inc. 1900 Oracle Way Reston, VA 20190

Document Number: UG-13-OFS-0015-6.1.1-01 Second Edition (September 2013)

#### **Copyright © 2013, Oracle and/or its affiliates. All rights reserved.**

Printed in U.S.A. No part of this publication may be reproduced, stored in a retrieval system, or transmitted in any form or by any means, electronic, mechanical, photocopying, recording, or otherwise without the prior written permission.

#### **Trademarks**

Oracle is a registered trademark of Oracle Corporation and/or its affiliates. Other names may be trademarks of their respective owners.

Oracle Financial Services Software, Inc. 1900 Oracle Way Reston, VA 20190 *Phone:* (703) 478-9000 *Fax:* (703) 318-6340 *Internet*: www.oracle.com/financialservices

# **Contents**

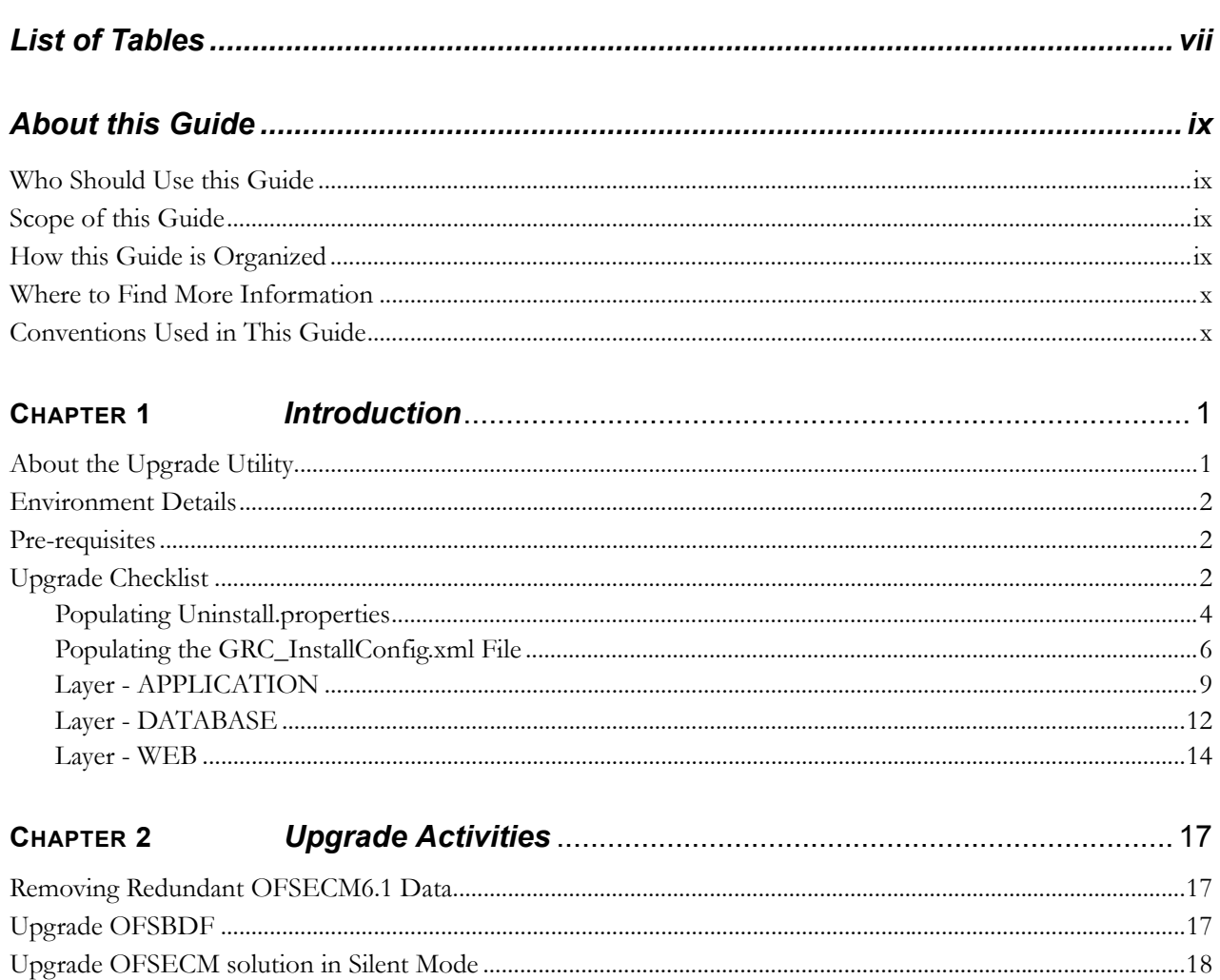

**Contents**

# List of Tables

<span id="page-6-0"></span>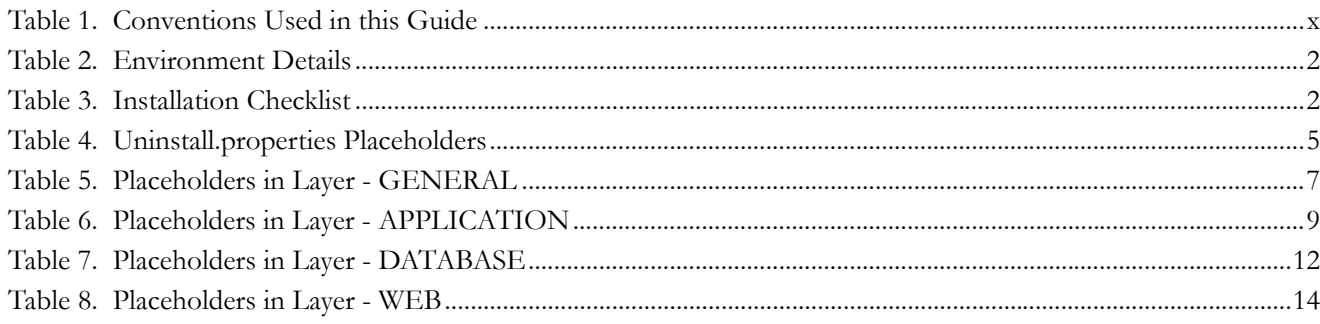

**List of Tables**

# <span id="page-8-0"></span>*About this Guide*

This guide provides comprehensive instructions for upgrading the Oracle Financial Services Enterprise Case Management (OFSECM) product to Oracle Financial Services Financial Crime and Compliance Management (OFSFCCM) which includes Oracle Financial Services Enterprise Case Management (OFSECM) and Oracle Financial Services Know Your Customer (herein referred to as OFSKYC). This chapter focuses on the following topics:

- [Who Should Use this Guide](#page-8-1)
- [Scope of this Guide](#page-8-2)
- [Where to Find More Information](#page-9-0)
- [Conventions Used in This Guide](#page-9-1)

## <span id="page-8-1"></span>*Who Should Use this Guide*

The *Upgrade Guide* is designed for use by the Application Installers and Administrators. Their roles and responsibilities include the following:

- **Application Installer:** This user installs and configures the Oracle Financial Services Alert and Enterprise Case Management and the client-specific solution sets at a deployment site.
- **System Administrator:** This user configures, maintains, and adjusts the utility and is usually an employee of a specific Oracle Financial Services client. The System Administrator maintains user accounts and roles, archives data, and loads data feeds.

## <span id="page-8-2"></span>*Scope of this Guide*

This guide provides instructions for upgrading and configuring the Oracle Financial Services Alert and Enterprise Case Management system, subsystem components, and the related third-party software needed to operate the system.

## <span id="page-8-3"></span>*How this Guide is Organized*

The *Upgrade Guide* includes the following chapters:

- [Chapter 1,](#page-10-2) *Introduction* describes the Upgrade Utility and details the activities that occur prior to installing OFSFCCM.
- Chapter 2, *[Upgrade Activities](#page-26-3)* provides step-by-step instructions for upgrading OFSECM

## <span id="page-9-0"></span>*Where to Find More Information*

The OFSFCCM installation is done in three stages. The names of three installation guides are listed below:

- *Installation Guide Stage 1*: This installation guide provides instructions for installing Oracle Financial Services Scenarios and Data Ingestion & Detection Algorithms to support Behavior Detection.
- *Oracle Financial Services Analytical Applications Infrastructure Installation and Configuration Release 7.3*: This installation and configuration guide provides instructions for installing and configuring OFSAAI.
- *Installation Guide -Stage 3*: This installation guide provides instructions for installing and configuring OFSFCCM .

For more information about Oracle Financial Services FCCM, refer to the following documents:

- *Installation Guide Stage 1*
- *Administration Guide*
- *Oracle Financial Services Analytical Applications Infrastructure Installation and Configuration Guide, Release 7.3*
- *Oracle Financial Services Analytical Applications Infrastructure User Manual, Release 7.3*

To find more information about Oracle Financial Services application and our complete product line, visit our web site at www.oracle.com/financialservices.

## <span id="page-9-1"></span>*Conventions Used in This Guide*

[Table 1](#page-9-2) lists the conventions used in this guide.

<span id="page-9-2"></span>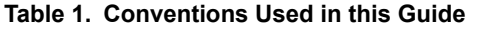

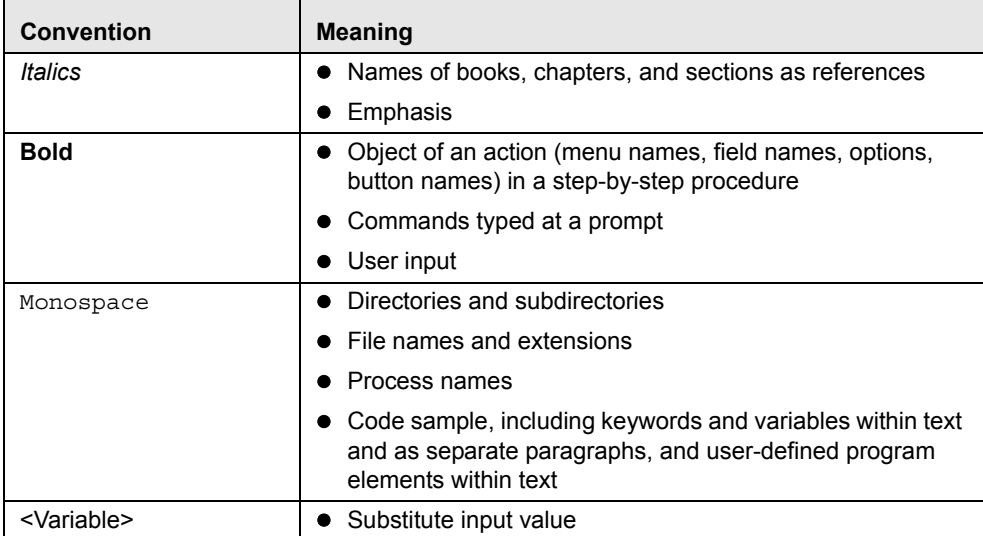

# <span id="page-10-2"></span><span id="page-10-0"></span>**CHAPTER 1** *Introduction*

This chapter provides an overview of the OFSFCCM Upgrade Utility and information about system hardware and software requirements, and the pre-installation and installation activities. This chapter includes the following topics

- [About the Upgrade Utility](#page-10-1)
- [Pre-requisites](#page-11-1)
- [Environment Details](#page-11-0)
- [Upgrade Checklist](#page-11-2)

## <span id="page-10-1"></span>*About the Upgrade Utility*

The Upgrade Utility upgrades existing OFSECM 6.1 to OFSECM 6.1.1 with respect to preserve data related to the investigations being performed on alerts or cases For example, actions performed, narrative added, documents attached, and so on. It describes the pre-requisites and process of migrating the data from one version to the other without losing existing data. The primary objectives of this utility are as follows:

- Removing redundant OFSECM 6.1 data.
- Upgrading OFSBDP
- Upgrading OFSECM

**Note:** The Upgrade Process has been divided into two separate parts. The information of these two parts has been divided into the following guides:

- OFSFCCM Upgrade Utility 6.1.1
- OFSFCCM Upgrade Utility 6.2

You must follow the steps provided in the *Upgrade Guide,* Release 6.1.1 and then follow the steps provided in *Upgrade Guide*, Release 6.2 sequentially to upgrade to OFSFCCM 6.2. If you are currently on OFSECM 6.1.1, you should start the Upgrade process by following the steps provided in *Upgrade Guide,* Release 6.2.

## <span id="page-11-0"></span>*Environment Details*

The OFSFCCM solution is installed using the hardware and software environments described in the following table:

#### <span id="page-11-3"></span>**Table 2. Environment Details**

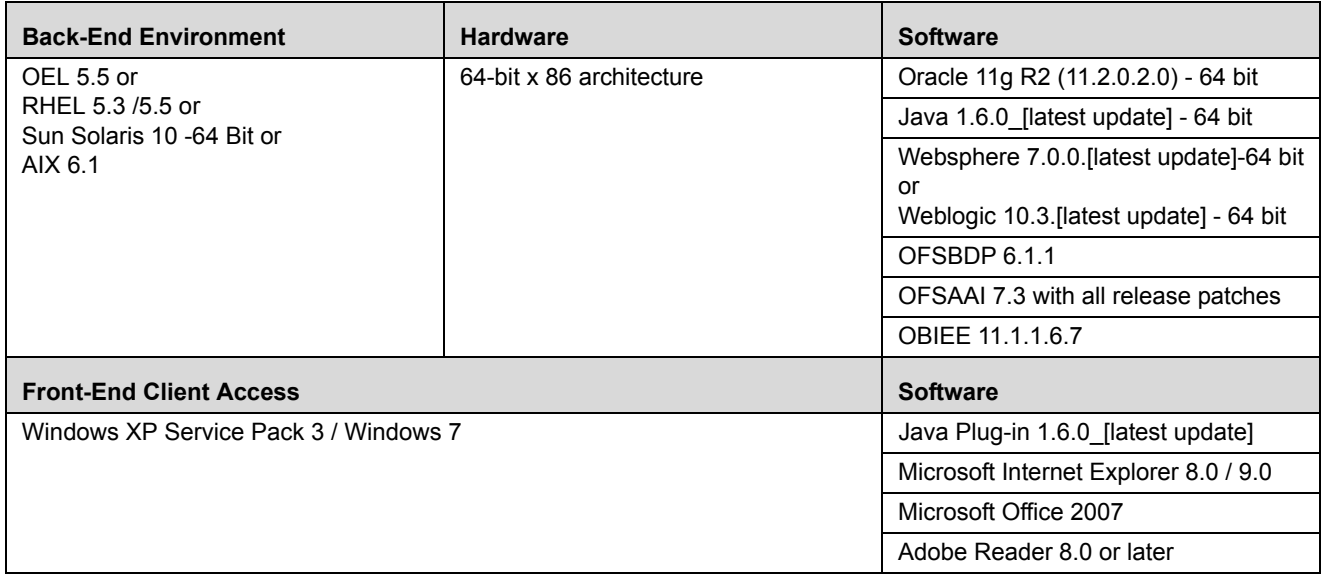

## <span id="page-11-1"></span>*Pre-requisites*

Before upgrading to OFSECM 6.1.1, take a backup of the existing database. If you decide to rollback to the existing release part way through or after upgrading, you must restore the system using this database backup.

## <span id="page-11-5"></span><span id="page-11-2"></span>*Upgrade Checklist*

[Table 3](#page-11-4) lists the Installation Checklist to be completed for installing the OFSFCCM solution. Follow the checklist in the sequence mentioned below and perform the listed activities.

#### <span id="page-11-4"></span>**Table 3. Installation Checklist**

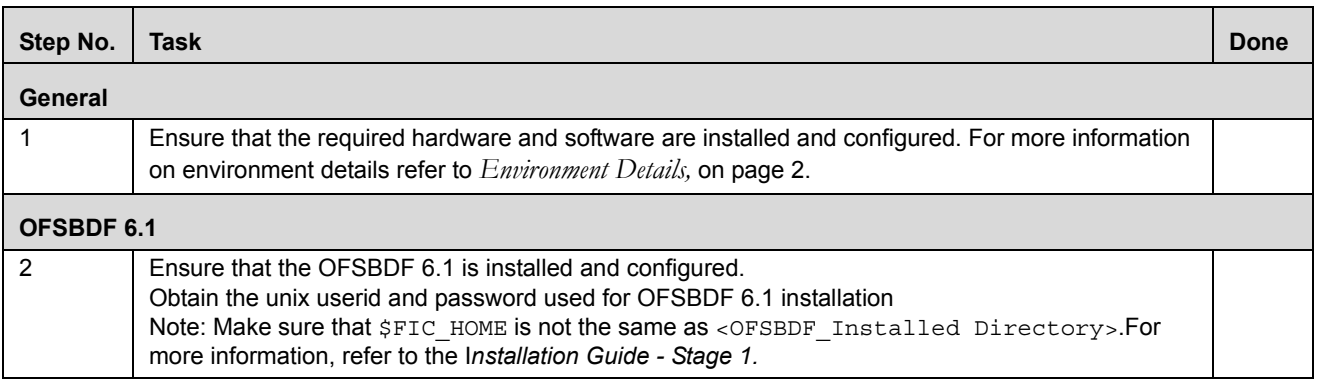

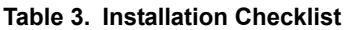

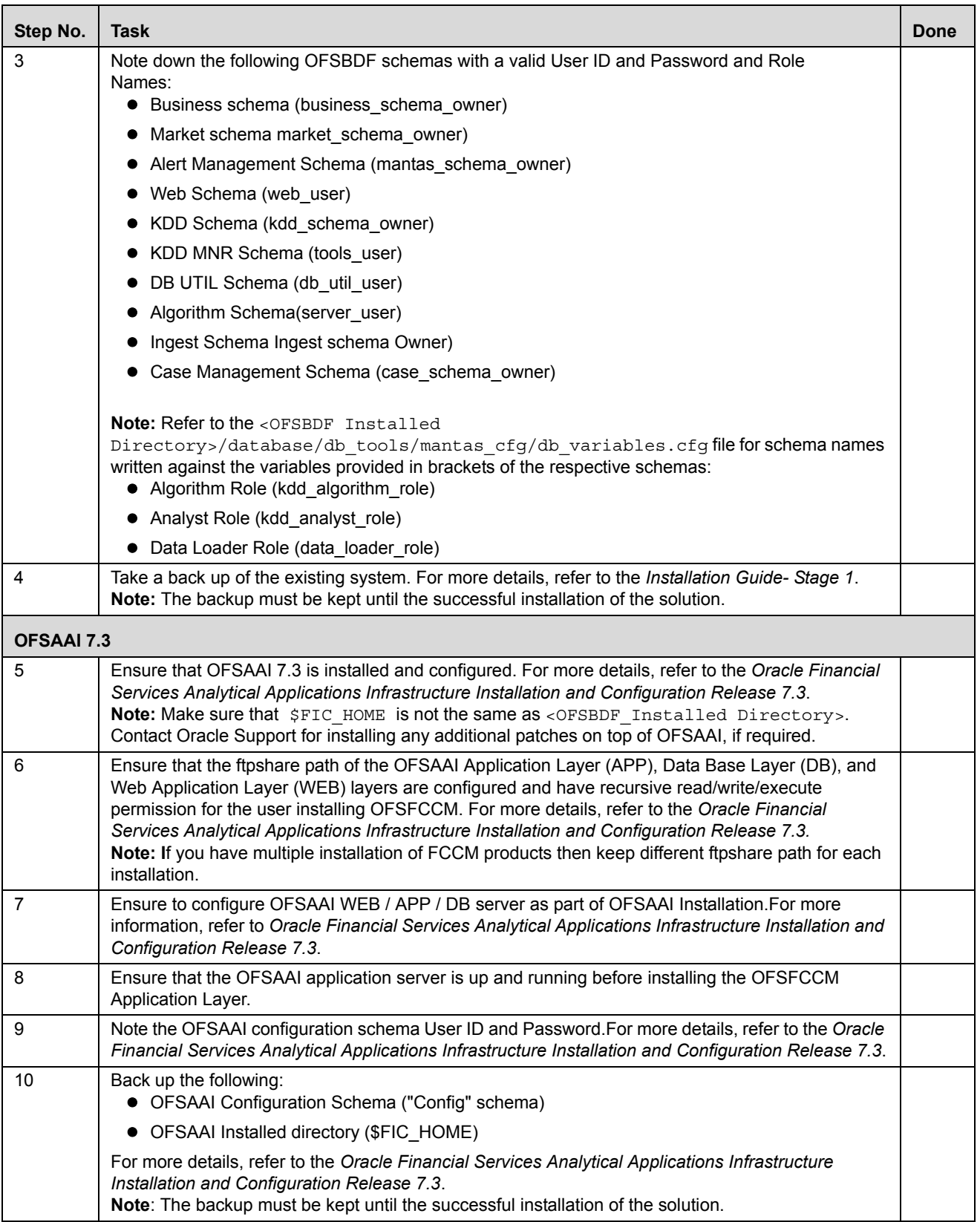

#### **Table 3. Installation Checklist**

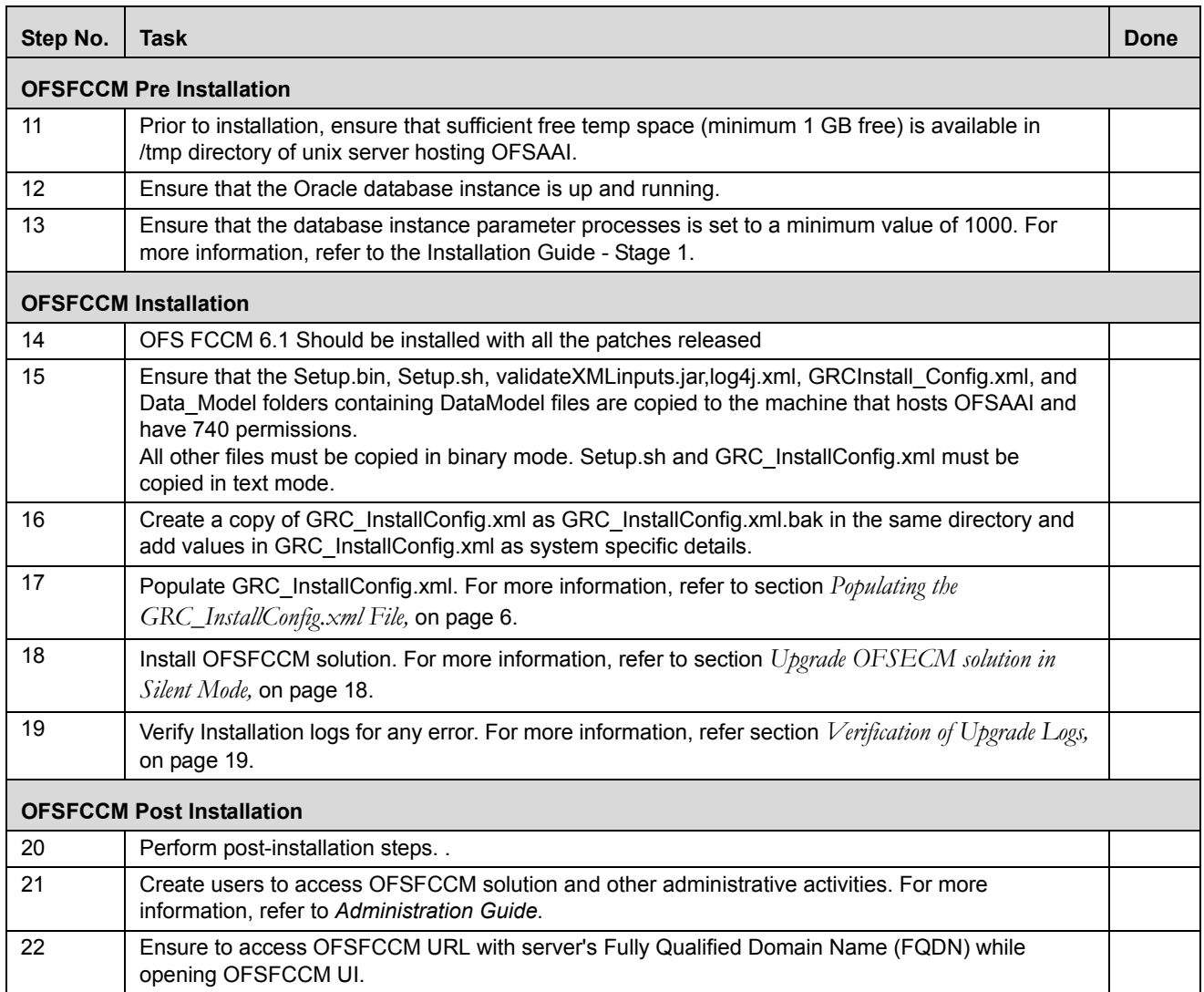

#### <span id="page-13-0"></span>**Populating Uninstall.properties**

This section explains the steps to populate the ECM61\_CLEANUP\Uninstall\_AMCM\Uninstall.properties file. Open the Uninstall.properties from the path given above and enter the required input parameters as per the instructions.

Uninstall.properties contains placeholders, in the format ##<PLACEHOLDER Name>##, wherever user input is required. Replace these placeholders with the corresponding values as shown below against each of these placeholders.

<span id="page-14-0"></span>**Table 4. Uninstall.properties Placeholders**

| <b>Placeholder</b>   | <b>Description</b>                                                                                                    |
|----------------------|----------------------------------------------------------------------------------------------------|
| ##INFODOM 1##        | This variable is used to specify the Alert Management Information Domain<br>(Infodom) name<br>Sample:<br><variable name="INFODOM NAME">AMINFO</variable>                                                                                                    |
| ##SEGMENT_1##        | This variable is used to specify the Alert Management Segment Code.                                                                                                    |
|                      | Sample:                                                                                                    |
|                      | <variable name="SEGMENT CODE">AMSEG</variable>                                                                                                    |
| ##INFODOM 2##        | This variable is used to specify the Case Management Information Domain<br>(Infodom) name.<br>Sample:                                                                                                    |
|                      | <variable name="INFODOM_NAME">CMINFO</variable>                                                                                                    |
| ##SEGMENT_2##        | This variable is used to specify the Case Management Segment Code.<br>Sample:                                                                                                    |
|                      | <variable name="SEGMENT CODE">AMSEG</variable>                                                                                                    |
| ##FICMASTER_DRIVER## | Replace this placeholder with the OFSAAI Configuration Schema Database<br>Driver for connection purposes.<br>Sample:<br><variable<br>name="FICMASTER DRIVER"&gt;oracle.jdbc.driver.OracleDriv<br/>er</variable<br>                                                                                                    |
|                      | Note: Refer to the value of the DEFAULT_DRIVER parameter in the<br>DynamicServices.xml file under \$FIC_APP_HOME/conf for value of this<br>parameter.                                                                                                    |
| ##FICMASTER_URL##    | Replace this placeholder with the OFSAAI Configuration Schema Database<br>URL for connection purposes.<br>Sample:<br><variable<br>name="DATABASE URL"&gt;jdbc:oracle:thin:@DBSERVER.ORACLE<br/>.COM:1521:ORCL<br/>Note: Refer to value of the DEFAULT_CONNECTION_URL parameter in the<br/>DynamicServices.xml file under \$FIC_APP_HOME/conf for value of this<br/>parameter</variable<br> |
| ##FICMASTER_USER##   | Replace this placeholder with the value of the OFSAAI Configuration Schema<br>user.<br>Sample:<br><variable name="FICMASTER_USER">REVELEUS</variable>                                                                                                    |
| ##FTPSHARE##         | This variable is used to identify the common share area path<br>Replace this placeholder with the same path as configured during OFSAAI<br>Installation<br>Sample:<br><variablegroup name="LOCAL_FTPSHARE_PATH"><br/><variable name="FTPSHARE_PATH">/home/ftpshare</variable><br/></variablegroup>                                                                                         |

#### <span id="page-15-0"></span>**Populating the GRC\_InstallConfig.xml File**

This section explains the steps to populate the GRC\_InstallConfig.xml file. Open the GRC\_InstallConfig.xml under the Upgrade Utility kit directory and enter the required input parameters as per the instructions. This file contains the following sections:

Layer - GENERAL

- Layer APPLICATION
- Layer DATABASE
- Layer WEB

The GRC\_InstallConfig.xml contains placeholders, in the format ##<PLACEHOLDER Name>##, wherever user input is required. Replace these placeholders with the corresponding values as mentioned against each one of these placeholders.

#### **Note:**

1. In single-tier installation, all layers sections are mandatory.

2. In multi-tier installation, while performing individual tier installation, GENERAL layer section information is mandatory for all layers.

#### **Layer - GENERAL**

The Layer GENERAL (<Layer name="GENERAL">) contains the following placeholders to provide parameter values specific to the users' system.

<span id="page-16-0"></span>**Table 5. Placeholders in Layer - GENERAL**

| Placeholder   | <b>Description</b>                                                                                                    | <b>Example</b>                                                                                                    |
|---------------|----------------------------------------------------------------------------------------------------|----------------------------------------------------------------------------------------------------|
| ##CUST_ID##   | This variable is used to store the Customer ID.<br>Replace this placeholder with Customer Code used<br>during OFSAAI Installation.                                                                                                    | <variablegroup<br>name="OFSAA INFRASTRUCTU<br/>RE CUSTOMER CODE"&gt;<br/><variable<br>name="CUSTID"&gt;OFSAAICUST<br/><math>ID</math> /Variable &gt;<br/></variable<br></variablegroup<br> |
| ##INFODOM_1## | This variable is used to specify the Alert<br>Management Information Domain (Infodom) name.<br>Replace this placeholder with the Alert Management<br>Infodom name in either of the following cases:<br>• If already created from OFSAAI front end<br>Or:<br>• To be created by the Installer<br>Consider the following while creating a new<br>infodom:<br>• Information Domain name specified must be at<br>least 6 characters long<br>Information Domain name must not contain<br>any special characters or extra spaces<br>Information Domain name must be less than or | <variable<br>name="INFODOM NAME"&gt;AMIN<br/>FO</variable<br>                                                                                                    |
| ##SEGMENT_1## | equal to 20 characters<br>This variable is used to specify the Alert<br>Management Segment Code.<br>Replace this placeholder with Alert Management<br>Segment Code in either of the following cases:<br>• If already created from OFSAAI front end<br>Or<br>• To be created by the Installer<br>Consider the following while giving a new Segment<br>Code:<br>• The segment code must be unique<br>• There must be no special characters and extra<br>spaces in the code entered<br>The maximum length of Segment Code must<br>be less than or equal to of 10 characters   | <variable<br>name="SEGMENT CODE"&gt;AMSE<br/>G</variable<br>                                                                                                    |

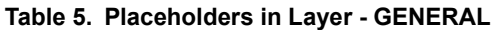

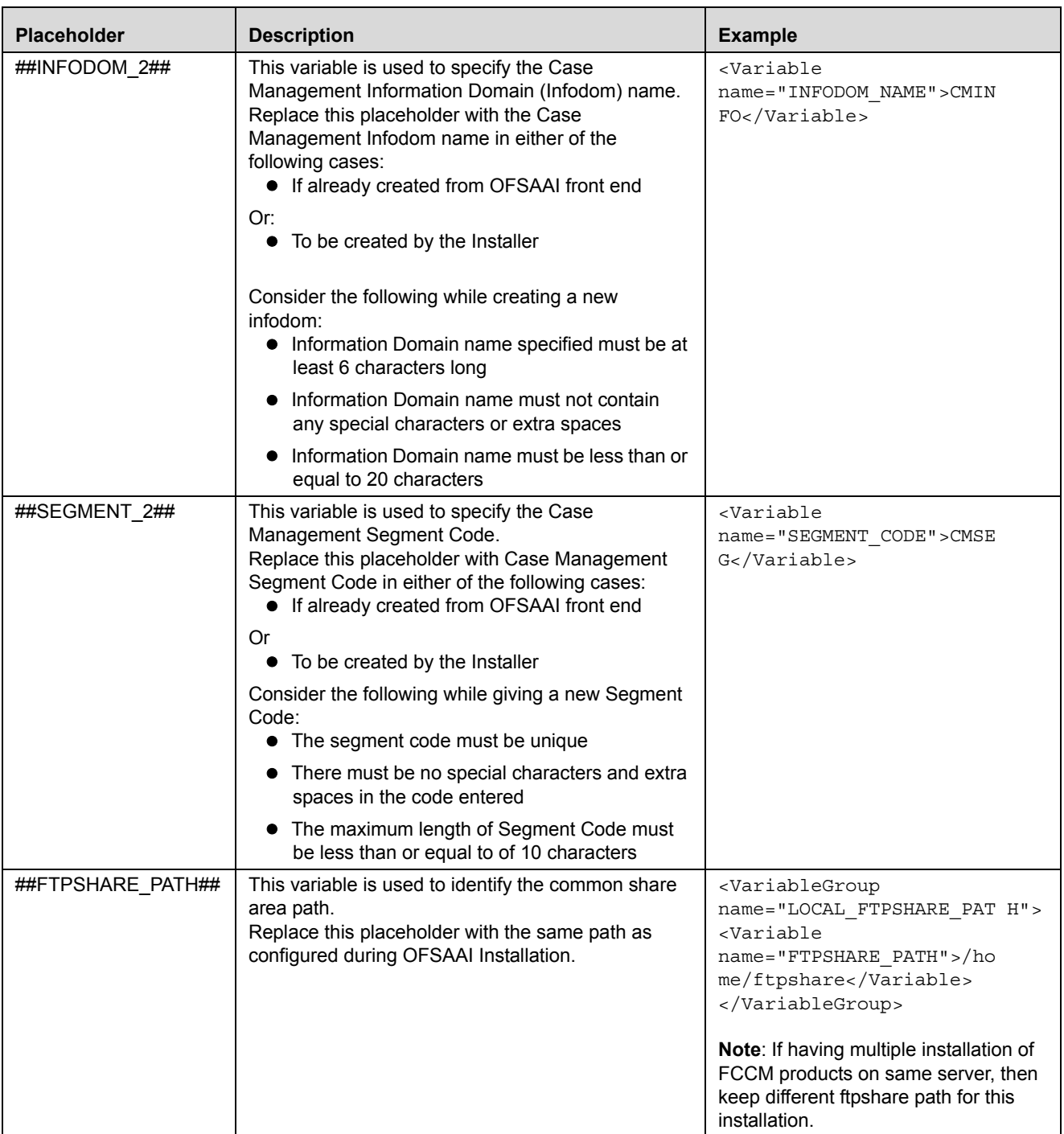

**Table 5. Placeholders in Layer - GENERAL**

| <b>Placeholder</b>              | <b>Description</b>                                                                                                    | <b>Example</b>                                                                                  |
|---------------------------------|----------------------------------------------------------------------------------------------------|-------------------------------------------------------------------------------------------------|
| ##FICMASTER DRIVE<br><b>R##</b> | Replace this placeholder with the OFSAAI<br>Configuration Schema Database Driver for the<br>connection purpose.<br>Note: Refer to value of DEFAULT DRIVER<br>parameter in the file- DynamicServices.xml under<br>\$FIC APP HOME/conf for value of this parameter | <variable<br>name="FICMASTER DRIVER"&gt;<br/>oracle.jdbc.driver.Oracl<br/>eDriver</variable<br> |
| ##FICMASTER USE<br><b>R##</b>   | Replace this placeholder with the value of OFSAAI<br>Configuration Schema user.                                                                                                    | <variable<br>name="FICMASTER USER"&gt;RE<br/>VELEUS</variable<br>                               |

#### <span id="page-18-0"></span>**Layer - APPLICATION**

The Layer APPLICATION (<Layer name="APPLICATION">) consist of the following placeholders, which must be replaced for installation of Application Layer as one of its component..

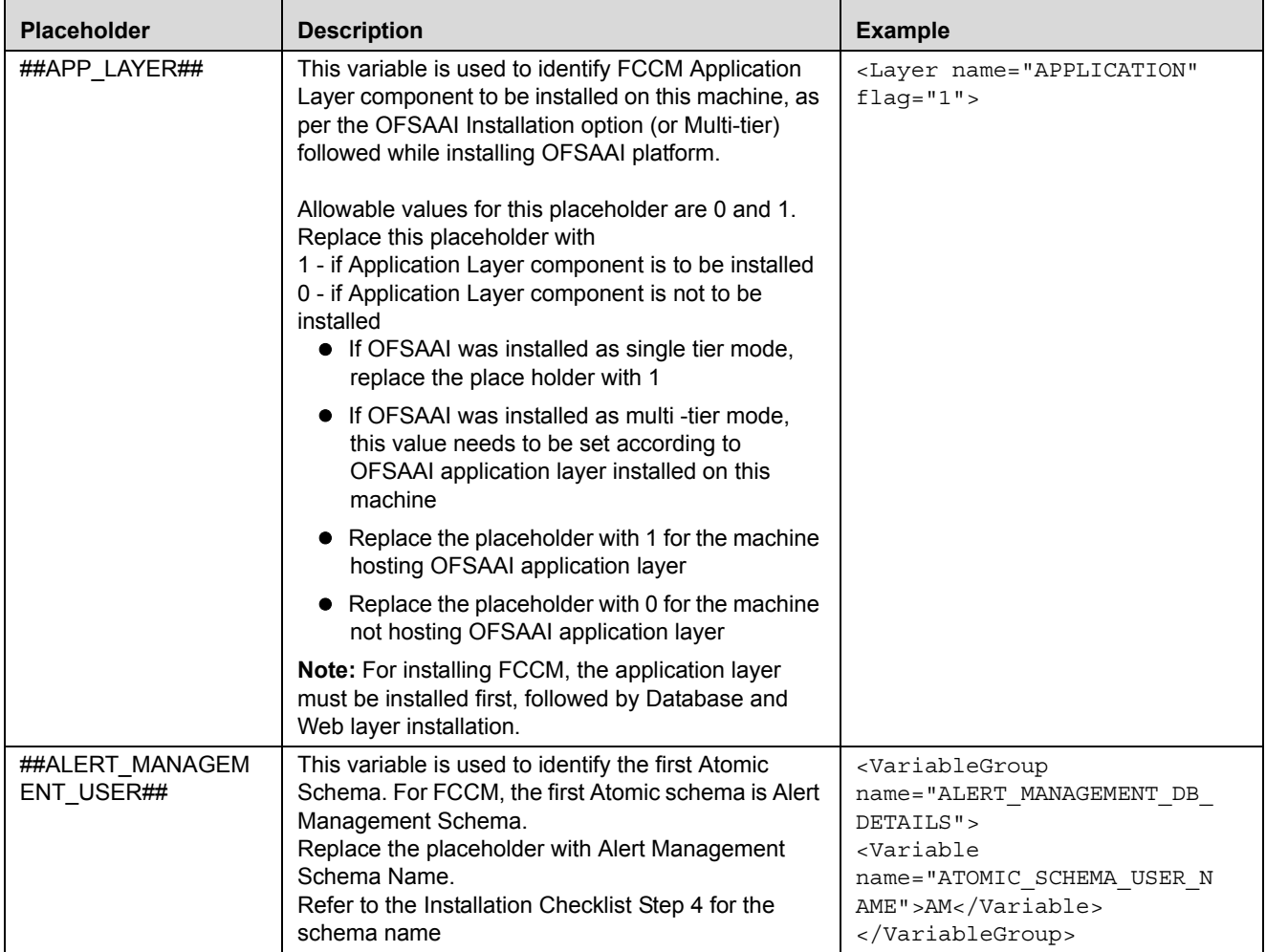

<span id="page-18-1"></span>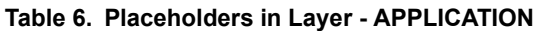

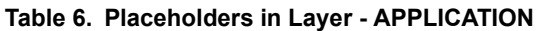

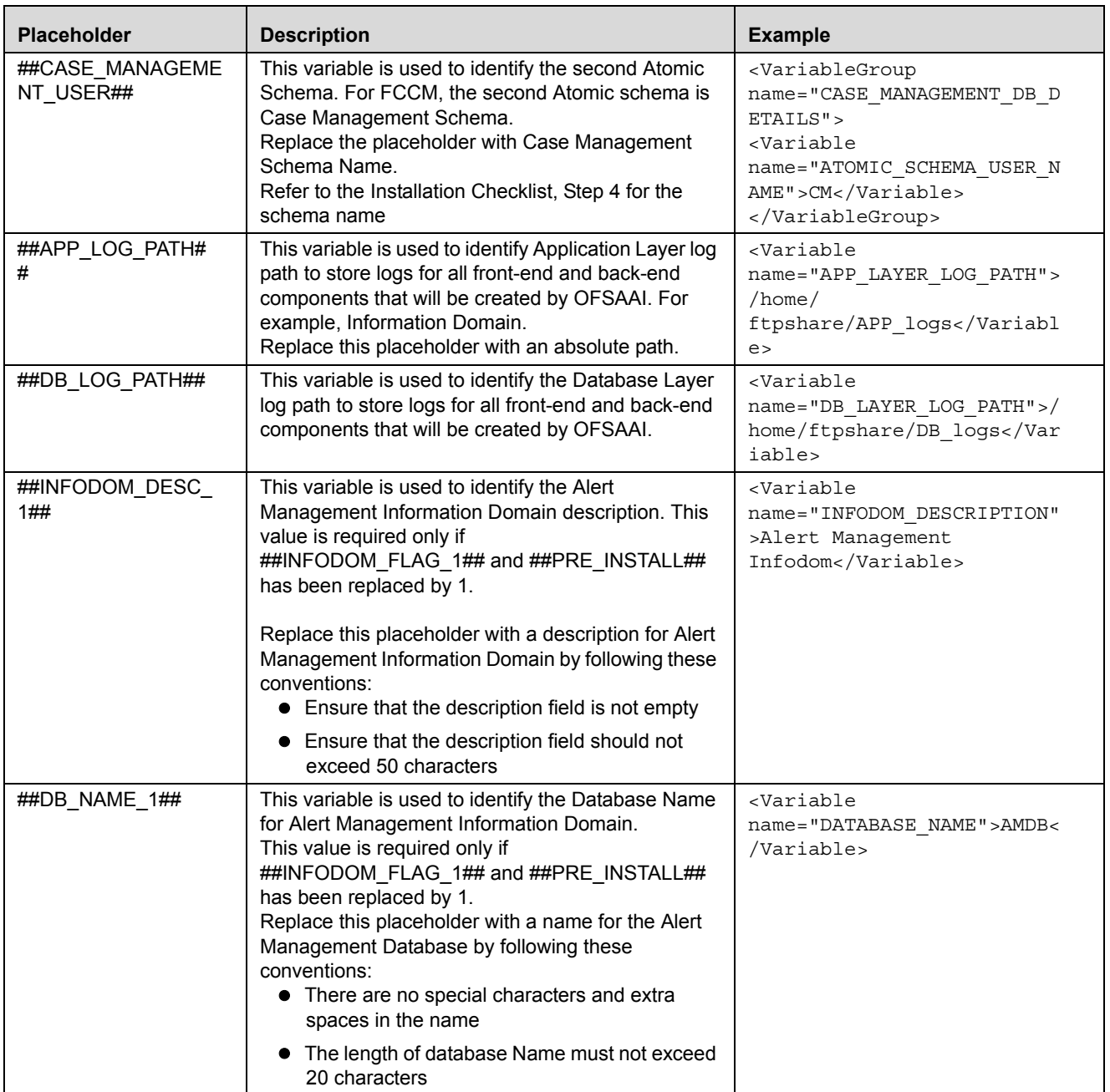

| <b>Placeholder</b>     | <b>Description</b>                                                                                                    | <b>Example</b>                                                                            |
|------------------------|----------------------------------------------------------------------------------------------------|-------------------------------------------------------------------------------------------|
| ##INFODOM_DESC_<br>2## | This variable is used to identify the Case<br>Management Information Domain description. This<br>value is required only if<br>##INFODOM FLAG 2## and ##PRE INSTALL##<br>has been replaced by 1.<br>Replace this placeholder with a description for Case<br>Management Information Domain by following these<br>conventions:<br>• Ensure the description field is not empty                | <variable<br>name="INFODOM DESCRIPTION"<br/>&gt;Case Management<br/>Infodom</variable<br> |
|                        | • Ensure the description field should not exceed<br>100 characters                                                                                                    |                                                                                           |
| DATABASE NAME 2        | This variable is used to identify the Database Name<br>for Case Management Information Domain.<br>This value is required only if<br>##INFODOM FLAG 2## and ##PRE INSTALL##<br>has been replaced by 1.<br>Replace this placeholder with a name for the Case<br>Management Database by following these<br>conventions:<br>• There are no special characters and extra<br>spaces in the name | <variable<br>name="DATABASE NAME"&gt;CMDB&lt;<br/>/Variable&gt;</variable<br>             |
|                        | The length of database name must not exceed<br>20 characters                                                                                                    |                                                                                           |

**Table 6. Placeholders in Layer - APPLICATION**

#### <span id="page-21-0"></span>**Layer - DATABASE**

The Layer DATABASE (<Layer name="DATABASE">) contains the following placeholders, which must be configured for installation of Database Layer as one of its component..

| <b>Placeholder</b>         | <b>Description</b>                                                                                                    | <b>Example</b>                                                                                                    |
|----------------------------|----------------------------------------------------------------------------------------------------|----------------------------------------------------------------------------------------------------|
| ##DB_LAYER##               | This variable is used to Identify FCCM Database<br>Layer component to be installed on this machine, as<br>per the OFSAAI Installation option (or multi- tier)<br>followed while installing the OFSAAI platform.<br>Allowable values for this placeholder are 0 and 1.<br>Replace this placeholder with<br>• 1 - if DATABASE Layer component is to be<br>installed. | <layer <br="" name="DATABASE"><math>flag="1"</math></layer>                                                                                                    |
|                            | • 0 - if DATABASE Layer component is not to be<br>installed                                                                                                    |                                                                                                    |
|                            | Replace the place holder with 1 in case OFSAAI<br>was installed as single - tier mode<br>If OFSAAI was installed as multi -tier mode, this<br>value needs to be set according to the OFSAAI<br>DATABASE layer installed on this machine:<br>• Replace the placeholder with 1 for the                                                                               |                                                                                                    |
|                            | machine hosting OFSAAI DATABASE layer                                                                                                    |                                                                                                    |
|                            | Replace the placeholder with 0 for the machine<br>NOT hosting OFSAAI DATABASE layer                                                                                                    |                                                                                                    |
| ##DB_URL##                 | Replace this placeholder with OFSAAI<br>Configuration Schema Database URL for the<br>connection purpose.                                                                                                    | <variable<br>name="DATABASE_URL"&gt;jdbc:o<br/>racle:thin:@DBSERVER.ORACL<br/>E.COM:1521:ORCL<br/>Note: Refer to the value of<br/>DEFAULT_CONNECTION_URL<br/>parameter in the file-<br/>DynamicServices.xml under<br/>\$FIC APP HOME/conf for value of<br/>this parameter.</variable<br> |
| ##DB_DRIVER##              | Replace this placeholder with the OFSAAI<br>Configuration Schema Database Driver for the<br>connection purpose.                                                                                                    | <variable<br>name="FICMASTER DRIVER"&gt;or<br/>acle.jdbc.driver.OracleDri<br/>ver<br/>Note: Refer to the value of<br/>DEFAULT_DRIVER parameter in the<br/>file- DynamicServices.xml under<br/>\$FIC APP HOME/conf for value of<br/>this parameter.</variable<br>                         |
| ##CONFIGURATION<br>_USER## | Replace this placeholder with the value of OFSAAI<br>Configuration Schema user.                                                                                                    | <variable<br>name="FICMASTER_USER"&gt;REVE<br/>LEUS<br/>Refer to the Installation Checklist, Step<br/>10 for the schema name.</variable<br>                                                                                                    |

<span id="page-21-1"></span>**Table 7. Placeholders in Layer - DATABASE**

| <b>Placeholder</b>          | <b>Description</b>                                                                                                    | <b>Example</b>                                                                                                    |
|-----------------------------|----------------------------------------------------------------------------------------------------|----------------------------------------------------------------------------------------------------|
| ##BUSINESS USER<br>##       | This variable is used to identify the Business<br>Schema name.<br>Replace the placeholder with BUSINESS Schema<br>Name.   | <variable<br>name="BUSINESS_SCHEMA_USER<br/>"&gt;BUSINESS<br/>Refer to the Installation Checklist,<br/>Step 4 for the schema name.</variable<br> |
| ##KDD WEB USER#<br>#        | This variable is used to identify the WEB Schema<br>name.<br>Replace the placeholder with WEB Schema Name.                | <variable<br>name="KDD WEB SCHEMA USER"<br/>&gt;KDD WEB<br/>Refer to the Installation Checklist,<br/>Step 4 for the schema name.</variable<br>   |
| ##KDD_USER##                | This variable is used to identify the KDD Schema<br>name.<br>Replace the placeholder with KDD Schema Name.                | <variable<br>name="KDD SCHEMA USER"&gt;KDD<br/><br/>Refer to the Installation Checklist,<br/>Step 4 for the schema name.</variable<br>           |
| ##KDD MNR USER#<br>#        | This variable is used to identify the KDD MNR<br>Schema name.<br>Replace the placeholder with MNR Schema Name.            | <variable<br>name="KDD_MNR_SCHEMA_USER"<br/>&gt;KDD MNR<br/>Refer to the Installation Checklist,<br/>Step 4 for the schema name.</variable<br>   |
| ##DB UTIL USER#<br>#        | This variable is used to identify the DB UTIL<br>Schema name.<br>Replace the placeholder with DB UTIL Schema<br>Name.     | <variable<br>name="DB_UTIL_USER"&gt;DB_UTI<br/>L USER<br/>Refer to the Installation Checklist,<br/>Step 4 for the schema name.</variable<br>     |
| ##KDD_ALG_USER#<br>#        | This variable is used to identify the Algorithm<br>Schema name.<br>Replace the placeholder with Algorithm Schema<br>Name. | <variable<br>name="KDD_ALG_SCHEMA_USER"<br/>&gt;KDD ALG<br/>Refer to the Installation Checklist,<br/>Step 4 for the schema name.</variable<br>   |
| ##KDD_ALG_ROLE#<br>#        | This variable is used to identify the Algorithm Role<br>name.<br>Replace the placeholder with Algorithm Role<br>Name.     | <variable<br>name="KDD ALGORITHM"&gt;KDD A<br/>LGORITHM<br/>Refer to the Installation Checklist,<br/>Step 4 for the schema name.</variable<br>   |
| ##ADMIN_TOOLS_C<br>ONTEXT## | Replace this placeholder with a string to be used as<br>context name for Admin Tools, for deployment<br>purpose.          | <variable<br>name="ADMIN CONTEXT NAME"&gt;<br/>admin tools</variable<br>                                                                         |

**Table 7. Placeholders in Layer - DATABASE**

Г

#### <span id="page-23-0"></span>**Layer - WEB**

The Layer WEB (<Layer name="WEB">) contains the following placeholders which must be configured for installation of WEB layer as one of its component:..

<span id="page-23-1"></span>**Table 8. Placeholders in Layer - WEB**

| <b>Placeholder</b>            | <b>Description</b>                                                                                                    | <b>Example</b>                                                                                                    |
|-------------------------------|----------------------------------------------------------------------------------------------------|----------------------------------------------------------------------------------------------------|
| ##WEB_LAYER##                 | This variable is used to identify OFSFCCM Web<br>Layer component to be installed on this machine, as<br>per the OFSAAI installation option (or multi- tier)<br>followed while installing OFSAAI platform.<br>Allowable values for this placeholder are 0 and 1.<br>Replace this placeholder with<br>1 - if WEB Layer component is to be installed<br>0 - if WEB Layer component is not to be installed<br>• If OFSAAI was installed as single - tier mode,<br>replace the place holder with 1.<br>• If OFSAAI was installed as multi-tier mode, this<br>value needs to be set according to the OFSAAI<br>Web layer installed on this machine: | <layer flag="1" name="WEB"></layer>                                                                                                    |
|                               | Replace the placeholder with 1 for the<br>machine hosting OFSAAI Web layer                                                                                                    |                                                                                                    |
|                               | $\blacksquare$ Replace the placeholder with 0 for the<br>machine not hosting OFSAAI Web layer                                                                                                    |                                                                                                    |
|                               | Note: For installing OFSFCCM, APP layer<br>installation happens first and then followed by<br>Database and Web layer.                                                                                                    |                                                                                                    |
| ##CONFIGURATION<br>USER##     | Replace this placeholder with the value of OFSAAI<br>Configuration Schema user.                                                                                                    | <variable<br>name="FICMASTER USER"&gt;R<br/>EVELEUS<br/>Note: Refer to the Installation<br/>Checklist, Step 10 for the schema<br/>name.</variable<br>          |
| ##BUSINESS_USER<br>##         | This variable is used to identify the Business<br>Schema name.<br>Replace the placeholder with BUSINESS Schema<br>Name.                                                                                                    | <variable<br>name="BUSINESS_SCHEMA_U<br/>SER"&gt;BUSINESS</variable<br> $\geq$<br>Note: Refer to the Installation<br>Checklist.<br>Step 4 for the schema name. |
| ##MARKET USER##               | This variable is used to identify the Market Schema<br>name.<br>Replace the placeholder with Market Schema<br>Name.                                                                                                    | <variable<br>name="MARKET SCHEMA USE<br/>R"&gt;MARKET<br/>Note: Refer to the Installation<br/>Checklist, Step 4 for the schema<br/>name.</variable<br>         |
| ##ALERT_MANAGEM<br>ENT_USER## | This variable is used to identify the Alert<br>Management<br>Schema name.<br>Replace the placeholder with the Alert Management<br>Schema name.                                                                                                    | <variable<br>name="ALERT_MANAGEMENT_<br/>SCHEMA USER"&gt;AM<br/>Note: Refer to the Installation<br/>Checklist, Step 4 for the schema<br/>name.</variable<br>   |

**Table 8. Placeholders in Layer - WEB**

| <b>Placeholder</b>   | <b>Description</b>                                                                                             | <b>Example</b>                                                                                                    |
|----------------------|----------------------------------------------------------------------------------------------------|----------------------------------------------------------------------------------------------------|
| ##KDD WEB USER#<br># | This variable is used to identify the WEB Schema<br>name.<br>Replace the placeholder with WEB Schema Name.     | <variable<br>name="KDD_WEB_SCHEMA_USER"<br/>&gt;KDD WEB<br/>Refer to the Installation Checklist.<br/>Step 4 for the schema name.</variable<br> |
| ##KDD USER##         | This variable is used to identify the KDD Schema<br>name.<br>Replace the placeholder with KDD Schema Name.     | <variable<br>name="KDD SCHEMA USER"&gt;KDD<br/><br/>Refer to the Installation Checklist.<br/>Step 4 for the schema name.</variable<br>         |
| ##KDD MNR USER#<br># | This variable is used to identify the KDD MNR<br>Schema name.<br>Replace the placeholder with MNR Schema Name. | <variable<br>name="KDD MNR SCHEMA USER"<br/>&gt;KDD MNR<br/>Refer to the Installation Checklist.<br/>Step 4 for the schema name.</variable<br> |

# <span id="page-26-3"></span><span id="page-26-0"></span>**CHAPTER 2** *Upgrade Activities*

This chapter covers the following topics:

- [Removing Redundant OFSECM6.1 Data](#page-26-1)
- [Upgrade OFSBDF](#page-26-2)
- [Upgrade OFSECM solution in Silent Mode](#page-27-0)
- [Verification of Upgrade Logs](#page-28-0)

#### <span id="page-26-1"></span>*Removing Redundant OFSECM6.1 Data*

For cleaning OFSECM in a particular OFSAAI Layer, follow these steps. If your implementation has multi-tier architecture, the OFSECM cleanup must be run on all servers hosting an OFSAAI Layer.

1. Before starting the OFSECM cleanup, execute .profile to set the environment variables using the following command:

\$ ksh

```
$ ../.profile
```
- 2. Copy Migration Uninstall\_AMCM from ECM61\_CLEANUP to the FCCM 6.1 \$<FIC\_HOME> directory
- 3. Replace the following place holders in respective Files:

##CMINFODOM##-Case Management Infodom at path \$<FIC\_HOME>\Uninstall\_AMCM\CM ##AMINFODOM##-Alert Management Infodom at path \$<FIC\_HOME>\Uninstall\_AMCM\AM

- 4. Grant chmod 755 permission to Uninstall\_App.sh.
- 5. Run Uninstall\_App.sh.

## <span id="page-26-2"></span>*Upgrade OFSBDF*

This assumes that you are currently upgrading from a 5.x Mantas release then you have already upgraded yourself to OFSBDF 6.1 GA release. There is no need to apply any stage 1 Database patches released on top of 6.1 GA. The following steps will bring you up to 6.1.1 version (including all patches released on top of that).

Follow the steps mentioned in the *Installation Guide - Stage 1* to install BDF 6.2 into a <<OFSBDF Installed Directory>> directory that is separate from the existing Mantas / OFSBDF installation base directory. During this process it is important to skip the steps listed in section *Installing the Data Model* under chapter 3 of the *Installation Guide - Stage 1*. Also make sure that you have updated the db\_variables.cfg file under  $\leq$ OFSBDF Installed Directory>>/database/db\_tools/mantas\_cfg folder. *Appendix D* of the *Installation Guide - Stage 1* describes the parameters in this file.

The upgrade scripts are executed using the DB Builder utility. There is only one command line for the mantas schema upgrade and one command for the business/market schema upgrade for each OFSBDF version.

To apply all the 6.1 patches released on top of 6.1 GA, run the following:

Change the directory to \$ECM\_HOME/database/mantas\_schema/delta/oracle/6.1 and execute the following command:

../../../../db tools/bin/run dbbuilder utility.sh mantas6.1 delta.cfg

Change the directory to \$ECM\_HOME/database/bus\_mkt\_schema/delta/oracle/6.1 and execute the following command:

 $../../../../db$  tools/bin/run dbbuilder utility.sh delta plat6.1.cfg

Then to come up to 6.1.1 version, run the following:

Change the directory to \$ECM\_HOME/database/mantas\_schema/delta/oracle/6.1.1 and execute the following command:

 $\ldots/\ldots/\ldots/db$  tools/bin/run dbbuilder utility.sh mantas6.1.1 delta.cfg

Change the directory to \$ECM\_HOME/database/bus\_mkt\_schema/delta/oracle/6.1.1 and execute the following command:

 $\ldots/\ldots/\ldots/db$  tools/bin/run dbbuilder utility.sh delta plat6.1.1.cfg

**Note:** If you have applied hotfix 6.1.0.1.5 in an ECM6.1 environment, comment out PR\_14810694.mantas.sql in the delta plat6.1.1.cfg folder.

## <span id="page-27-1"></span><span id="page-27-0"></span>*Upgrade OFSECM solution in Silent Mode*

OFS FCCM comprises the components that are installed in the OFSAAI DB, APP and WEB layers. If OFSAAI is installed in a Multi -Tier architecture, then OFS FCCM Upgrade must be invoked on each machine that hosts different tiers. This section describes the upgrade process in which the OFSAAI is upgraded using Single -Tier option.

For a Single-Tier Upgrade, the upgrade utility is required to be invoked only once on the machine that hosts all the OFSAAI Platform tiers.

**Important:** For a Multi-Tier Upgrade, the installation should be done in the following order (any two layer can be done collectively):

- Application Layer (first)
- Database Layer or Web Layer (in any order after Application layer)

To upgrade OFS FCCM in Silent Mode, follow these steps:

**Important:** Make sure to perform all steps in the *[Upgrade Checklist,](#page-11-5)* on page 2.

1. Before starting the OFS FCCM upgrade, execute .profile to set the environment variables using below command:

\$ ksh

\$ ../.profile

- 2. Navigate to the OFS FCCM upgrade kit directory.
- 3. Execute the below command :
	- \$ ./Setup.sh SILENT
- 4. Enter the respective passwords asked by the installer during the upgrade process.

#### **Note:**

In case of single Tier upgrade, upgrade utility will NOT ask Config Schema Password.

Subsequently, the Upgrade process starts and after a successful upgrade, Installation Complete message appears on the screen.

## <span id="page-28-1"></span><span id="page-28-0"></span>*Verification of Upgrade Logs*

Once you complete installation, check all the installation logs for any errors.

- SolutionSetup\_InstallLog.log, which is created in OFSFCCM installed directory (\$FIC\_HOME).
- SolutionsLOG.log , which is created in OFSFCCM installed directory (\$FIC\_HOME).
- \*.log file , which will be created at the path from where installation is triggered.
- ECM6.1\_UnInstall.log inside Uninstall\_AMCM folder .

**Note:** IIf you observe fatal errors reported in either of the logs, notify the OFSECM support personnel. Do not proceed with the installation process until all the issues are addressed and ignore any warnings/non fatal errors/exceptions/ORA error.

**Note:** If you are upgrading from OFSECM 6.1 to OFSFCCM 6.2, proceed with the Upgrade Utility 6.2 Guide to complete the Upgrade activity from OFSECM 6.1 to OFSFCCM 6.2.

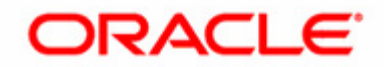